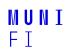

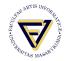

# **PV198 - UART I**

**One-chip Controllers** 

Daniel Dlhopolček, Marek Vrbka, Jan Koniarik, Oldřich Pecák, Tomáš Rohlínek, Ján Labuda, Jan Horáček, Matúš Škvarla

Faculty of Informatics, Masaryk University

8/2023

Introduction

UART

FRDM-K66F UART

Application

Homework

• PV198 - UART I • 8/2023

Introduction

### Intro

- Switch the branch to *Week\_08*!
- Discussion of HW7

### **Embedded communication buses**

- SPI Serial Peripheral Interface
- I<sup>2</sup>C Inter-Integrated Circuit
- UART Universal asynchronous receiver / transmitter
- CAN Controller Area Network
- 1-Wire
- RS-485
- RS-232

- UART = Universal Asynchronous Receiver-Transmitter
- Serial communication
- "Serial port" old D-SUB 9 connector (UART = RS232 TTL)
- Application: intra-board communication
  - sensors
  - GPS
  - bluetooth
  - modems

### **UART Principles**

- 2 wires
  - 1. RX receive
  - 2. TX transmit
- 1 to 1 communication
- No master nor slave, just 2 equal communication participants
- Works without clock signal
- Requires same UART configuration for both communicating devices (baud rate, parity, etc.)
- Asynchronous
- Full-duplex

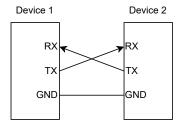

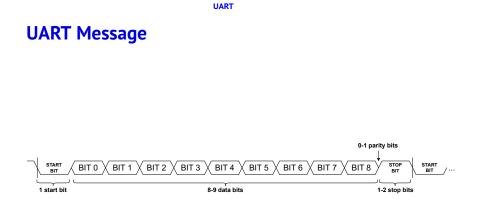

### **UART Settings**

- Baud rate (typical 9600 baud/s 115 200 baud/s)
- Number of data bits (8–9)
- Number of stop bits (1-2)
- Parity bit (disabled / odd / even)

#### Note – Baudrate vs. bitrate

- Bitrate = bits per seconds.
- Baudrate = symbols per second.

When bus allows more than 2 states (0/1) at one time, bitrate is higher than baudrate. E.g. bus with 4 voltage levels (2 bits at one time) with baudrate 1 kBaud/s has bitrate 2 kBits/s.

### FRDM-K66F UART

- 5 UART modules
- RS-485 support
- Hardware flow control (RTS/CTS)
- 9-bit UART support
- Interrupts
- DMA support
- TX/RX FIFO
- MCUXpresso SDK API Reference Manual UART driver

FRDM-K66F UART

# USB to UART Bridge CP2102

### We use it to connect MCU's UART to PC.

Specification

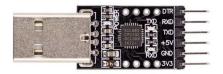

Application

### Seminar task I

- Create an application that reads data from UART and sends the data back to PC.
- Update your code to rotate received character +2.

#### Application

## Seminar task I – Step-by-step guide

- 1. Create an empty FRDM-K66F project.
- 2. Setup pins routing & peripherals for UART communication.
  - PTB11 as UART3\_TX, PTB10 as UART3\_RX
  - UART3 with 8 bit data, 1 stop bit, no parity, 115200 baudrate
- 3. Connect "USB to UART bridge" to a board (based on pins routing).
  - Connect just RXD, TXD, GND.
  - Do not forget to swap RX & TX.
- 4. Connect "USB to UART bridge" to a PC, new COM port appears in Device Manager in "Ports (COM & LPT)".
- 5. Program desired functionality.

MCUXpresso SDK API Reference Manual – UART driver

6. Open terminal application (e.g. PuTTy or Terminal view in MCUXpresso IDE) and connect to correct COM port with UART settings configured in MCU. Try programmed functionality.

## Seminar task II

#### Task II

Write a PC application which communicates with your MCU.

- 1. Use same MCU program as in Task I.
- 2. Use Python, use import serial.
  - In case pyserial is not available: python.exe -m pip install pyserial
- 3. Send string to the device.
- 4. Read "encrypted" string back.
- 5. Check if device correctly "encrypted" the string.

#### Homework – RGB over UART

- On device side you will receive 3 bytes.
- These 3 bytes represent RGB values in order RGB.
- Your goal is to set RGB LEDs colors according to received values.

#### Use PWM.

Due to testing, set the Timer Output Frequency in the FTM peripheral to "262 144 Hz"

# MUNI FACULTY OF INFORMATICS